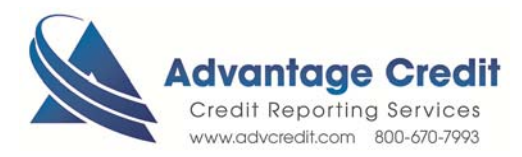

## HOW TO Order Credit Analyzer

Once you log in to Advantage Credit's secure site

From the **Recent Request** section click Credit **link**

- 1. Click on the File# to view an existing credit report
- 2. Under Add-On Products (menu on right)
- 3. Click on **What If Simulator**
- 4. Select Borrower and Bureau
- 5. Click Order
- 6. To simulate different possible score changes
	- o Change balance
	- o Change Status
	- o Remove accounts
	- o Add new accounts
- 7. From the right menu Print the Findings
- 8. Click on What If Simulator at a later time to recalculate different scenarios at no additional charge.

Please note, What If Simulator is available for 30 days from the date the credit report is pulled.

Click here for details on our Weekly Customer Training

## *Thank you! We appreciate your business.*